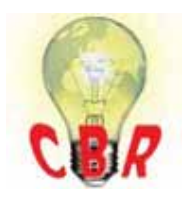

## **Solution K49053322 Tuesday, August 7, 2018 5:09:16 PM CEST**

## **Mack Models**

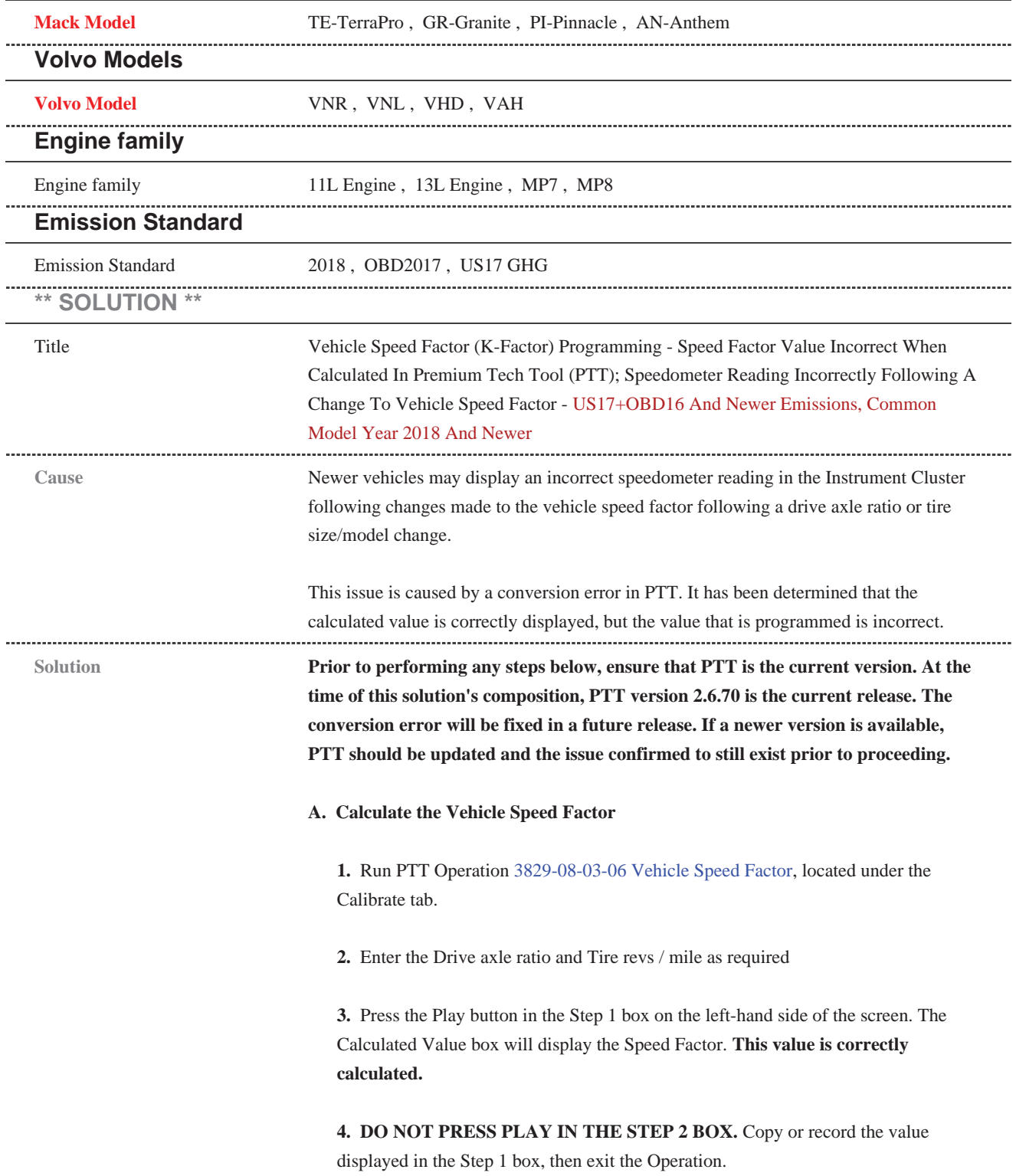

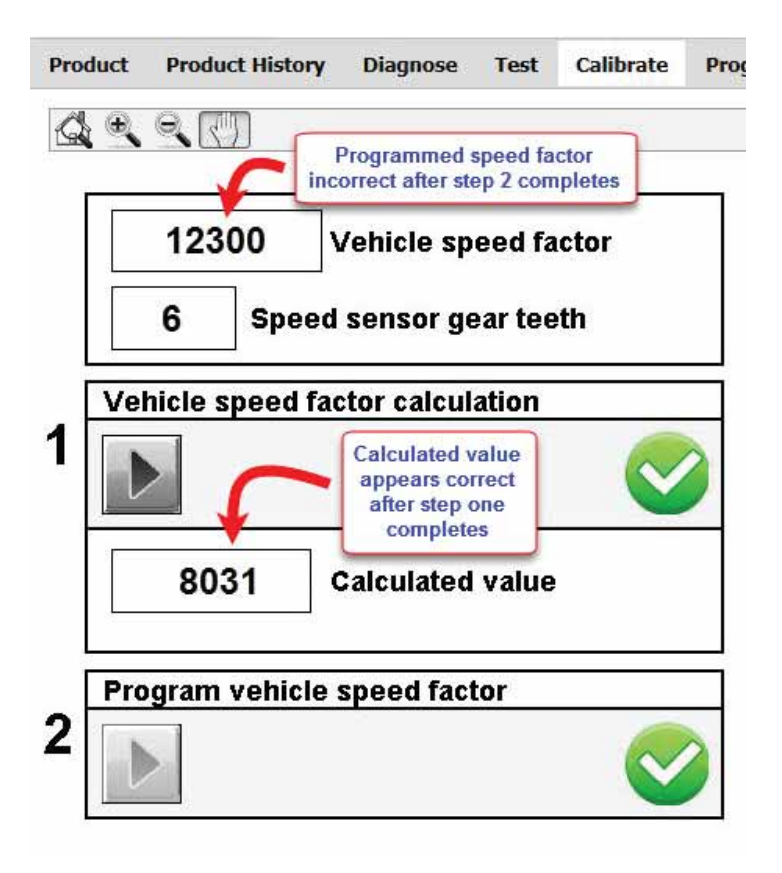

## **B. Program the Calculated Value**

1. Run PTT Operation 1700-22-03-03 Parameter Programming, located under the Program tab.

**2.** Once parameters have loaded, search for or locate parameter MH, Vehicle Speed Factor US.

**3.** Enter the value that was copied or recorded in Part A as the new value for parameter MH.

**4.** Complete the parameter programming operation to save the new Vehicle Speed Factor value.

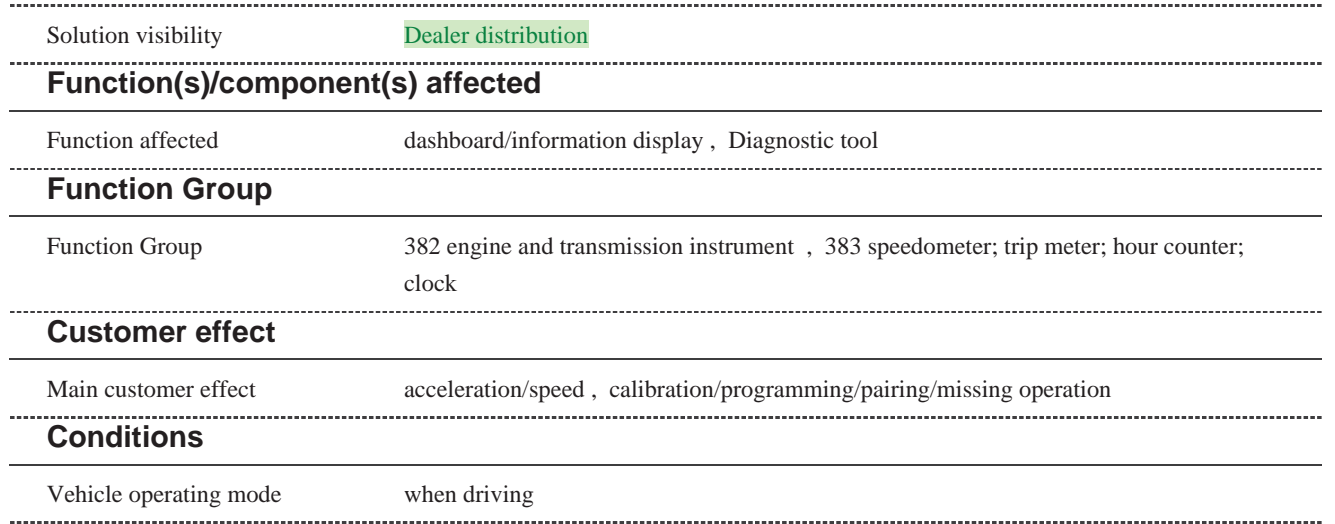

## **Administration**

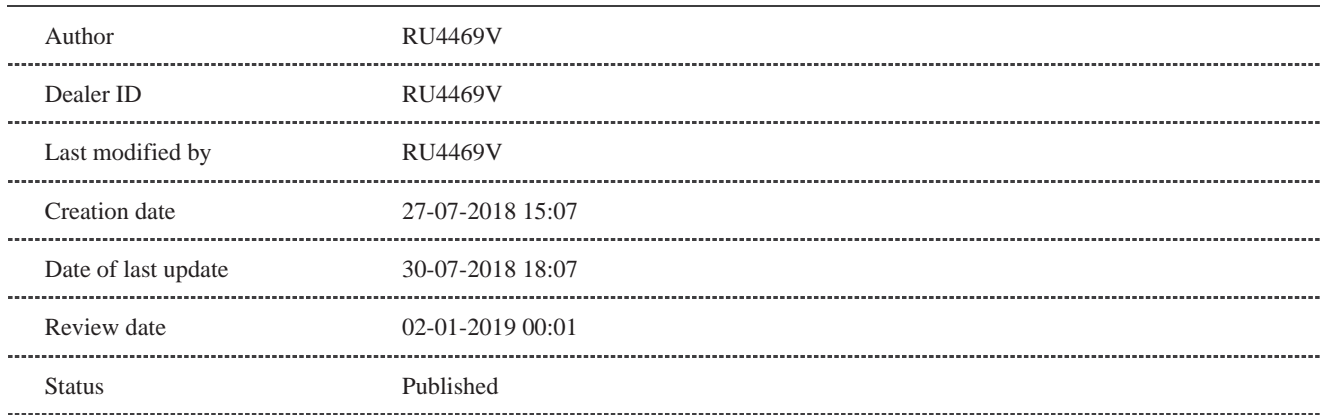